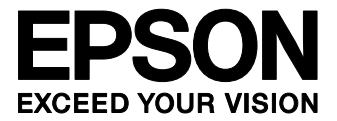

# **S1S60000 Application Note**

**No.4 How To Use the TCP/IP Communication End Points** 

### **NOTICE**

No part of this material may be reproduced or duplicated in any form or by any means without the written permission of Seiko Epson. Seiko Epson reserves the right to make changes to this material without notice. Seiko Epson does not assume any liability of any kind arising out of any inaccuracies contained in this material or due to its application or use in any product or circuit and, further, there is no representation that this material is applicable to products requiring high level reliability, such as, medical products. Moreover, no license to any intellectual property rights is granted by implication or otherwise, and there is no representation or warranty that anything made in accordance with this material will be free from any patent or copyright infringement of a third party. This material or portions thereof may contain technology or the subject relating to strategic products under the control of the Foreign Exchange and Foreign Trade Law of Japan and may require an export license from the Ministry of International Trade and Industry or other approval from another government agency.

All other product names mentioned herein are trademarks and/or registered trademarks of their respective companies.

### **Configuration of product number**

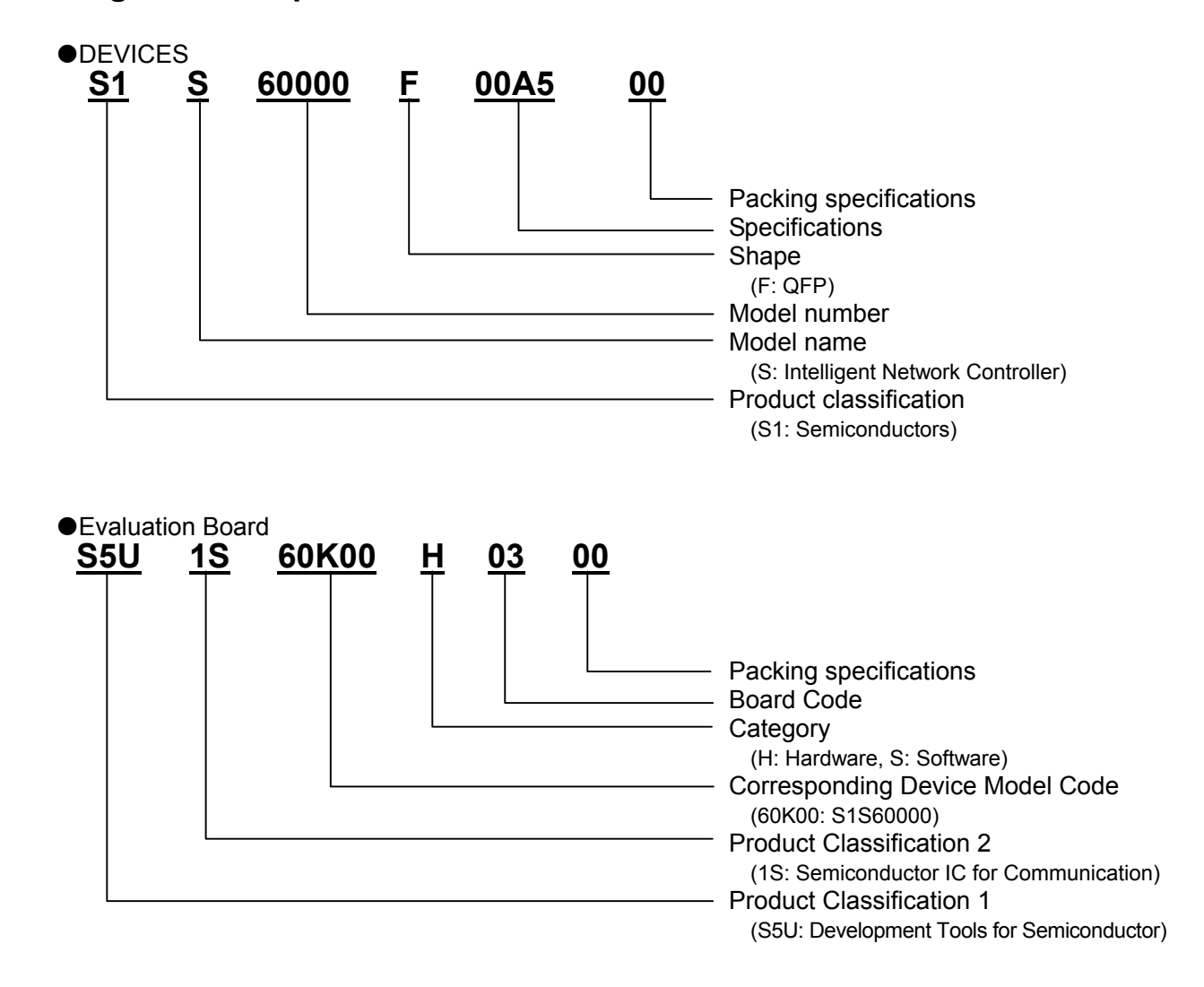

### **CONTENTS**

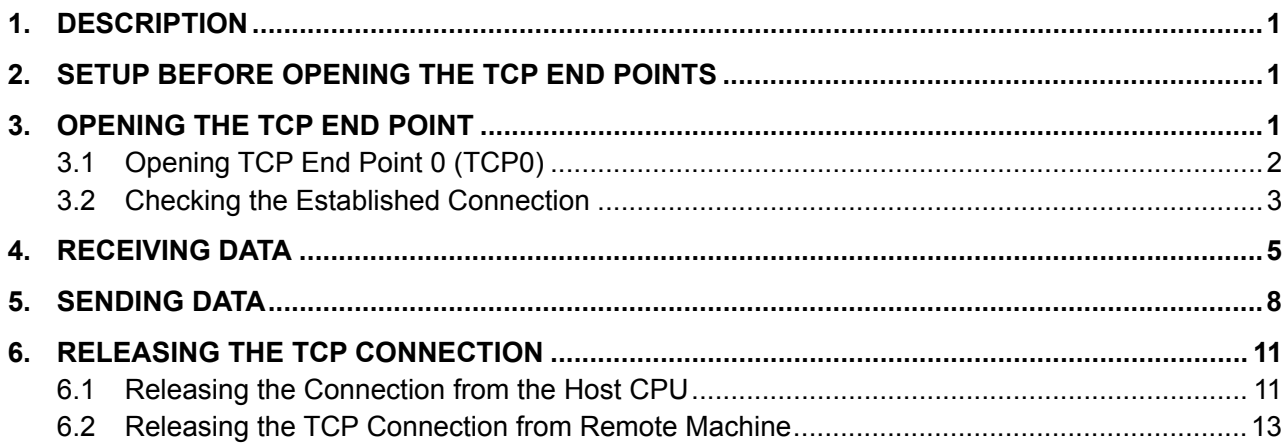

### **1. DESCRIPTION**

This document describes the basic procedure to open the TCP end points of the S1S60000 and to send and receive data to/from the TCP end points.

When the TCP end point of the S1S60000 is opened, TCP/IP data transmission is enabled between the S1S60000 and network devices.

### **2. SETUP BEFORE OPENING THE TCP END POINTS**

First, open the SYSTEM communication end point of the S1S60000. For details, see the "S1S60000 Application Note: No.2 Ping Reply Method." In this example, use the IP address of 192.168.0.254 to open the SYSTEM communication end point.

### **3. OPENING THE TCP END POINT**

The S1S60000 has four TCP end points: TCP0 to TCP3. In this example, TCP0 (end point number 2) is used and the "passive open" mode is selected that the S1S60000 waits for a connection request from a remote machine. For detailed commands, status and data transmission between the host CPU and the S1S60000, see the "Ping Reply Method".

This section describes how to open the TCP end point and check its connection from the host CPU. The procedure is as follows.

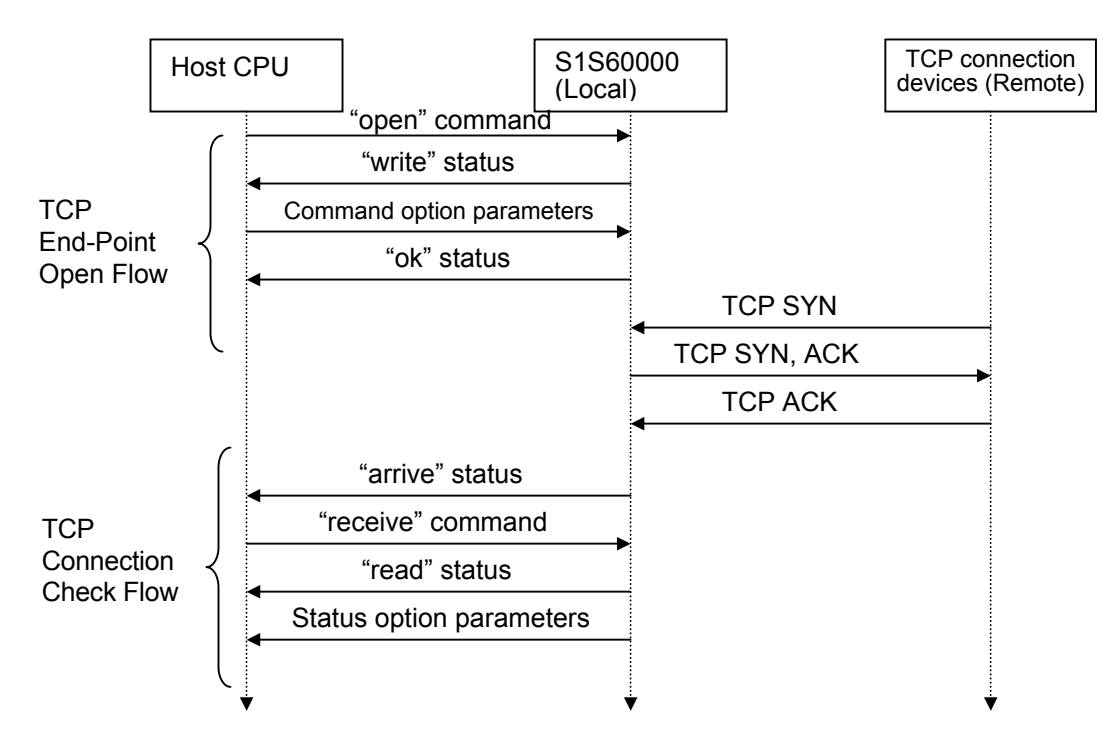

Fig.3.1 TCP End-Point Open Flow

### **3.1 Opening TCP End Point 0 (TCP0)**

The host CPU issues "open" command  $(0x0120)$ : sequence number 01, end point number  $2 = TCP0$ , and command number  $0 =$ Open) to the command port of the S1S60000.

The S1S60000 returns "write" status  $(0x0121)$ : sequence number 01, end point number  $2 = TCP0$ , and status number 1 = write). Read the "write" status from the Status port. In this example, the TCP end point is opened in "passive open" mode, the remote IP address is disabled, the remote port number is disabled, the local port number is enabled (49152), and the timeout value is disabled. Create the end-point open parameters in memory of the host CPU as follows, and write them into the data port.

| <b>BYTE</b>    | <b>Write value</b> | <b>Contents</b>   | <b>Comment</b>                         |
|----------------|--------------------|-------------------|----------------------------------------|
| 0              | 0x00               | Fixed value       |                                        |
| 1              | 0x00               |                   |                                        |
| $\overline{2}$ | 0x10               | Flag              | Bit 7 (passive open)=0,                |
|                |                    |                   | Bit 6 (Remote IP address disabled)=0,  |
|                |                    |                   | Bit 5 (Remote port number disabled)=0, |
|                |                    |                   | Bit 4 (Local port number enabled)=1,   |
|                |                    |                   | Bit 3 (Reserved) = 0,                  |
|                |                    |                   | Bit 2 (Timeout value disabled)=0,      |
|                |                    |                   | Bit 1 (Reserved)=0,                    |
|                |                    |                   | Bit 0 (Reserved)=0                     |
| 3              | 0x00               | Fixed value       |                                        |
| 4              | 0x00               | Remote IP         | Disabled (and omitted).                |
| 5              | 0x00               | address           |                                        |
| 6              | 0x00               |                   |                                        |
| 7              | 0x00               |                   |                                        |
| 8              | 0x00               | Remote port       | Disabled (and omitted).                |
| 9              | 0x00               | number            |                                        |
| 10             | 0x <sub>c</sub> 0  | Local port number | 49152(0xc000)                          |
| 11             | 0x00               |                   |                                        |
| 12             | 0x00               | Timeout value     | Disabled timeout value 0               |
| 13             | 0x00               |                   |                                        |
| 14             | 0x00               | Fixed value       |                                        |
| 15             | 0x00               |                   |                                        |

Table 3.1 Command Option Parameter Set Values

When the command option parameters are stored in memory, BYTE 0 of Table 3.1 is set to the low-order addresses of memory.

The write data row for each host CPU type is as follows.

| <b>Host CPU type</b> | Data row                                                |
|----------------------|---------------------------------------------------------|
| 8-bit connection     |                                                         |
| LittleEndian         |                                                         |
| 8-bit connection     |                                                         |
| BigEndian            |                                                         |
| 16-bit connection    | 0x0000.0x0010.0x0000.0x0000.0x0000.0x00c0.0x0000.0x0000 |
| LittleEndian         |                                                         |
| 16-bit connection    | 0x0000.0x0000.0x0000.0x0000.0x0000.0xc000.0x0000.0x0000 |
| <b>BigEndian</b>     |                                                         |

Table 3.2 Data Row for Each Host CPU Type

\* Access sequence during 8-bit connection: From low-order ports to high-order ports

When the "ok" status (0x0123: sequence number 01, end point number  $2 = TCP0$ , and status number  $3 = ok$ ) is returned, the "open" command processing has completed. If the "working" status is returned instead of the "ok" status, the end point has already issued the "open" command or it is continuing asynchronous processing after the command issue. Issue "status" command  $(0x0227:$  sequence number 02, end-point number  $2 = TCP0$ , and command number 7 = status) for this end point and make sure that the end point has been "timed out" or "closed."

### **3.2 Checking the Established Connection**

The connection to the TCP end point is NOT established yet even when the "ok" status is returned in response to the "open" command. The TCP connection is established by the S1S60000 automatically. When it is established, the S1S60000 outputs "arrive" status (0x002d: sequence number 00, end-point number  $2 = TCP0$ , and status number  $d =$  arrive). From the host CPU, issue "receive" command  $(0x0322)$ : sequence number 03, end-point number  $2 = TCP0$ , and command number  $2 = receive$ ). When "read" status (0x0322: sequence number 03, end-point number  $2 = TCP0$ , and status number  $2 = read$ ) is returned in response to the "receive" command, read the "read" status option parameters from the data port.

If the connection is established and if the remote machine has IP address 192.168.0.2 and port number 1039, the following data row is read.

| <b>BYTE</b>  | <b>Write value</b> | <b>Contents</b> | <b>Comment</b>                           |
|--------------|--------------------|-----------------|------------------------------------------|
| 0            | 0x00               | Received data   | The TCP control flag is received and,    |
| 1            | 0x00               | length          | therefore, no data is usually contained. |
| $\mathbf{2}$ | 0х6а               | Flag            | Bit 7 (End of data)=0,                   |
|              |                    |                 | Bit 6 (Remote IP address enabled)=1,     |
|              |                    |                 | Bit 5 (Remote port number enabled)=1,    |
|              |                    |                 | Bit 4 (unicast)=0,                       |
|              |                    |                 | Bit 3 (Control flag enabled)=1,          |
|              |                    |                 | Bit 2 (Reserved)=0,                      |
|              |                    |                 | Bit 1 (Data offset enabled)=1,           |
|              |                    |                 | Bit 0 (Overall data length disabled)=0   |
| 3            | 0x00               | Fixed value     |                                          |
| 4            | 0x <sub>c</sub> 0  | Remote IP       | 192.168.0.2                              |
| 5            | 0xa8               | address         | (0xc0.0xa8.0x00.0x02)                    |
| 6            | 0x00               |                 |                                          |
| 7            | 0x02               |                 |                                          |
| 8            | 0x04               | Remote port     | 1039                                     |
| 9            | 0x0f               | number          | (0x040f)                                 |
| 10           | 0x12               | Control flag    | TCP control flag                         |
| 11           | 0x00               |                 | Bit 4 (ACK flag)=1,                      |
|              |                    |                 | Bit 1 (SYN flag)=1                       |
| 12           | 0x00               | Data offset     |                                          |
| 13           | 0x00               |                 |                                          |
| 14           | 0x00               | Overall data    |                                          |
| 15           | 0x00               | length          |                                          |

Table 3.3 Readout of "receive-read" Status Option Parameters

When the command option parameters are stored in memory, BYTE 0 of Table 3.3 is set to the low-order addresses of memory.

The read data row for each host CPU type is as follows.

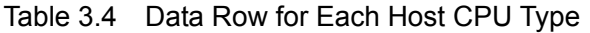

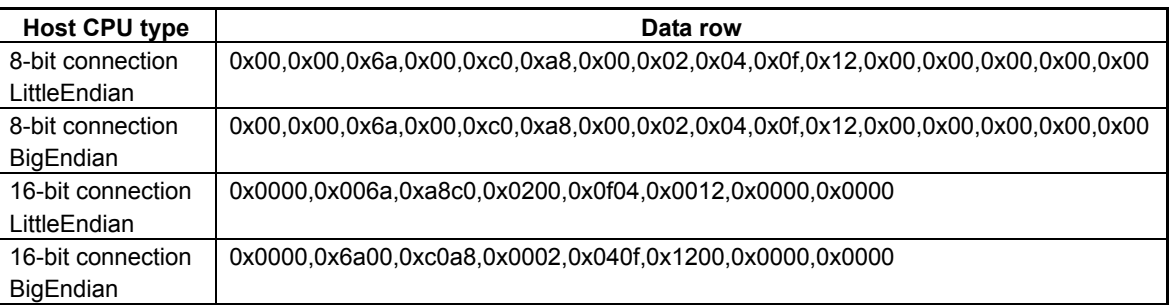

\* Access sequence during 8-bit connection: From low-order ports to high-order ports

In the BYTE10 setting of SYN flag (Bit1=1) and the absence of FIN flag (Bit0=0) indicate that the TCP connection has been established. As the receive data length is 0 byte, no receive data follows after the "read" status option.

### **4. RECEIVING DATA**

This section explains how to read the data on the host CPU when the S1S60000 receives data from the network. The procedure is as follows.

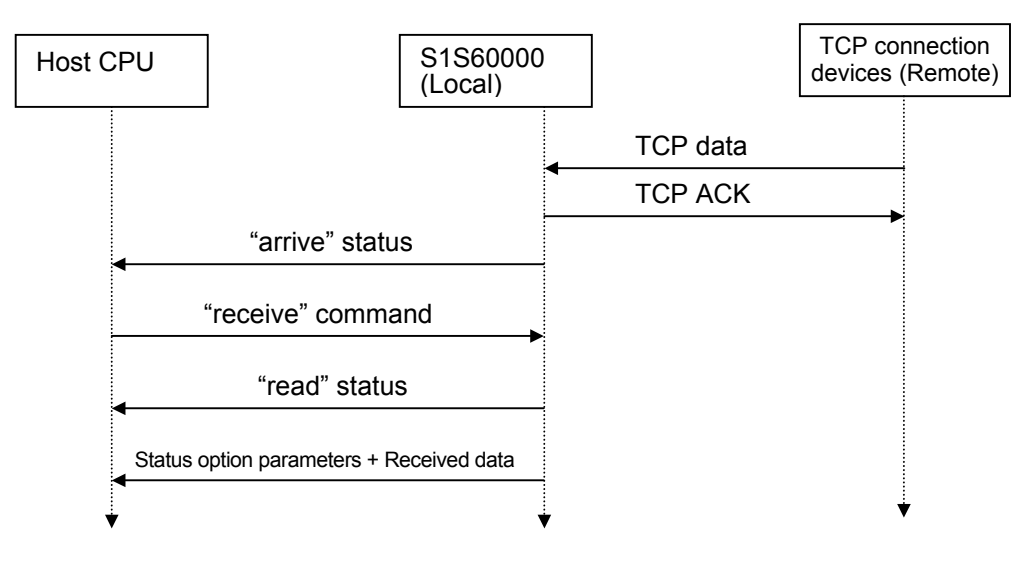

Fig.4.1 Flow of Host CPU Data Reception

When receiving data from the network, the S1S60000 outputs "arrive" status (0x002d: sequence number 00, end-point number  $2 = TCP0$ , and status number  $d =$  arrive) to the host CPU. The host CPU issues "receive" command (0x0422: sequence number 04, end-point number  $2 = TCP0$ , and command number  $2 = receive$ ). When "read" status (0x0422: sequence number 04, end-point number  $2 = TCP0$ , and status number  $2 = read$ ) is returned in response to the "receive" command, read the received data from the data port.

The "read" status option parameters have the same format as those used when the TCP connection is established.

The first two bytes of "read" status option is the received data length. The length is shown in bytes. If the received data length is "n" bytes, the received data is read from the data port in units of 16 bits for "n/2" times if "n" is an even number or " $(n+1)/2$ " times if "n" is an odd number. The received data is read in units of 8 bits for "n" times if "n" is an even number or "(n+1)" times if it is an odd number. Read it from the data port for the required number of times.

If the received data is the 11-byte character codes of "0123456789A" character string, the following data row may be read.

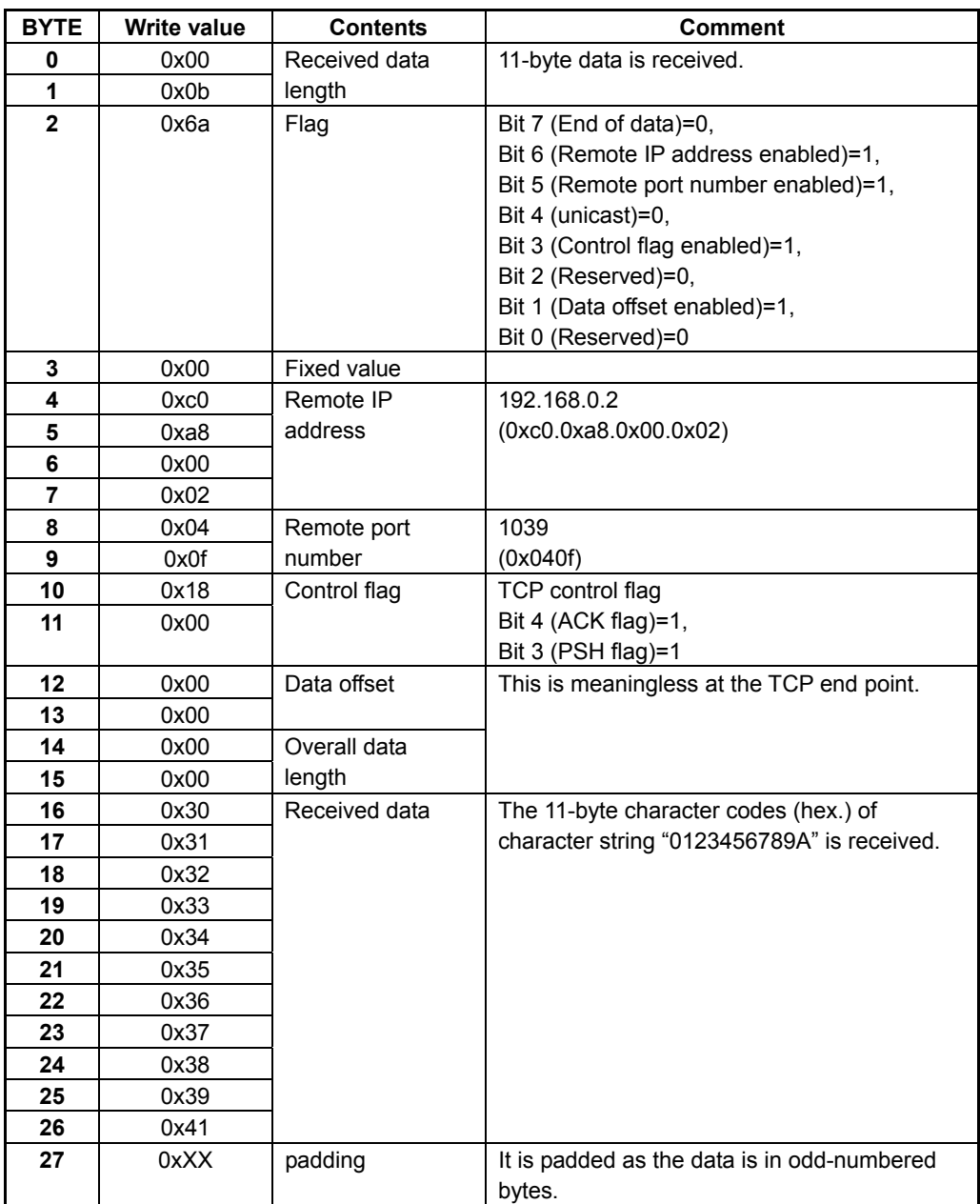

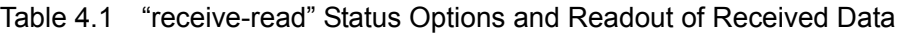

When the command option parameters are stored in memory, BYTE 0 of Table 4.1 is set to the low-order addresses of memory.

The read data row for each host CPU type is as follows.

| <b>Host CPU type</b> | Data row                                                                        |
|----------------------|---------------------------------------------------------------------------------|
| 8-bit connection     | 0x00,0x00,0x00,0x00,0xc0,0xa8,0x00,0x02,0x04,0x0f,0x18,0x00,0x00,0x00,0x00,0x00 |
| LittleEndian         | 0x30,0x31,0x32,0x33,0x34,0x35,0x36,0x37,0x38,0x39,0x41,0xXX                     |
| 8-bit connection     | 0x00,0x00,0x6a,0x00,0xc0,0xa8,0x00,0x02,0x04,0x0f,0x18,0x00,0x00,0x00,0x00,0x00 |
| BigEndian            | 0x30.0x31.0x32.0x33.0x34.0x35.0x36.0x37.0x38.0x39.0x41.0xXX                     |
| 16-bit connection    | 0x0b00.0x006a.0xa8c0.0x0200.0x0f04.0x0018.0x0000.0x0000.                        |
| LittleEndian         | 0x3130.0x3332.0x3534.0x3736.0x3938.0xXX41                                       |
| 16-bit connection    | 0x000b.0x6a00.0xc0a8.0x0002.0x040f.0x1800.0x0000.0x0000.                        |
| <b>BigEndian</b>     | 0x3031.0x3233.0x3435.0x3637.0x3839.0x41XX                                       |

Table 4.2 Data Row for Each Host CPU Type

\* Access sequence during 8-bit connection: From low-order ports to high-order ports

### **5. SENDING DATA**

This section explains the procedure you perform on the host CPU to transmit data from the S1S60000 to the network. The procedure is as follows.

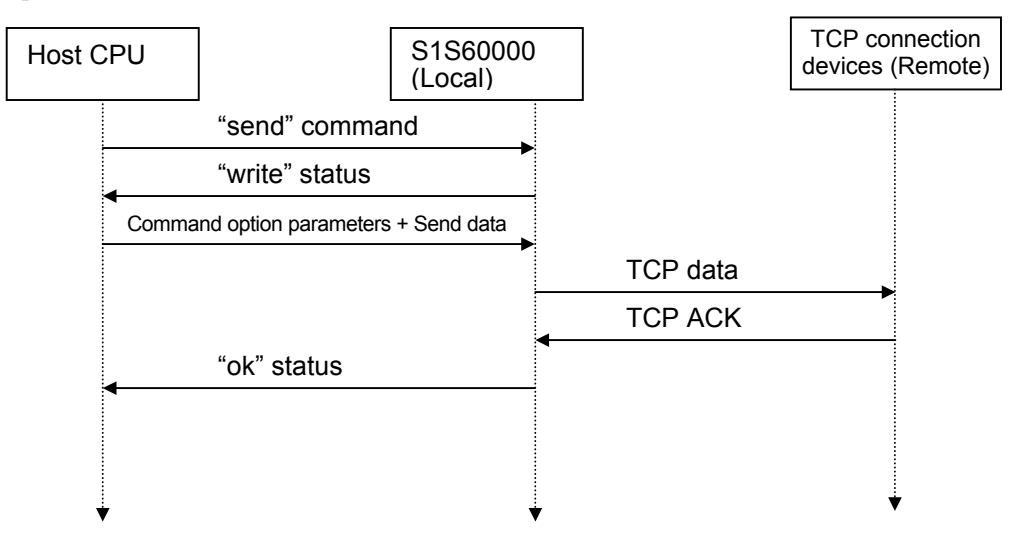

Fig.5.1 Flow of Host CPU Data Transmission

From the host CPU, issue "send" command  $(0x0521)$ : sequence number 05, end point number  $2 = TCP0$ , and command number  $1 =$  send). When the S1S60000 returns "write" status  $(0x0521)$ : sequence number 05, end point number  $2 = TCP0$ , and status number  $1 = write$ ), write both the command option parameters and the send data (in this order) into the data port. This example sends 11-byte character codes (hex.) of character string "0123456789A."

| <b>BYTE</b>    | <b>Write value</b> | <b>Contents</b>  | <b>Comment</b>                              |
|----------------|--------------------|------------------|---------------------------------------------|
| 0              | 0x00               | Send data length | 11-byte data is sent.                       |
| 1              | 0x0b               |                  |                                             |
| $\mathbf 2$    | 0x00               | Flag             | Bits 7-6 (Reserved)=0,                      |
|                |                    |                  | Bit 3 (Control flag disabled)=0,            |
|                |                    |                  | Bits 2-0 (Reserved)=0                       |
| 3              | 0x00               | Fixed value      |                                             |
| 4              | 0x00               |                  |                                             |
| 5              | 0x00               |                  |                                             |
| 6              | 0x00               |                  |                                             |
| $\overline{7}$ | 0x00               |                  |                                             |
| 8              | 0x00               |                  |                                             |
| 9              | 0x00               |                  |                                             |
| 10             | 0x00               | Control flag     | TCP control flag                            |
| 11             | 0x00               |                  | No flag is set.                             |
| 12             | 0x00               | Fixed value      |                                             |
| 13             | 0x00               |                  |                                             |
| 14             | 0x00               |                  |                                             |
| 15             | 0x00               |                  |                                             |
| 16             | 0x30               | Send data        | The 11-byte character codes (hex.) of       |
| 17             | 0x31               |                  | character string "0123456789A" is sent.     |
| 18             | 0x32               |                  |                                             |
| 19             | 0x33               |                  |                                             |
| 20             | 0x34               |                  |                                             |
| 21             | 0x35               |                  |                                             |
| 22             | 0x36               |                  |                                             |
| 23             | 0x37               |                  |                                             |
| 24             | 0x38               |                  |                                             |
| 25             | 0x39               |                  |                                             |
| 26             | 0x41               |                  |                                             |
| 27             | 0xXX               | padding          | It is padded as the data is in odd-numbered |
|                |                    |                  | bytes.                                      |

Table 5.1 Command Option Parameters and Send Data Values

When the command option parameters are stored in memory, BYTE 0 of Table 5.1 is set to the low-order addresses of memory.

The write data row for each host CPU type is as follows.

| <b>Host CPU type</b> | Data row                                                        |
|----------------------|-----------------------------------------------------------------|
| 8-bit connection     |                                                                 |
| LittleEndian         | 0x30,0x31,0x32,0x33,0x34,0x35,0x36,0x37,0x38,0x39,0x41,0xXX     |
| 8-bit connection     |                                                                 |
| <b>BigEndian</b>     | 0x30,0x31,0x32,0x33,0x34,0x35,0x36,0x37,0x38,0x39,0x41,0xXX     |
| 16-bit connection    | .0x0b00.0x0000.0x0000.0x0000.0x0000.0x0000.0x0000.0x0000.0x0000 |
| LittleEndian         | 0x3130.0x3332.0x3534.0x3736.0x3938.0xXX41                       |
| 16-bit connection    | 0x000b,0x0000,0x0000,0x0000,0x0000,0x0000,0x0000,0x0000,        |
| <b>BigEndian</b>     | 0x3031.0x3233.0x3435.0x3637.0x3839.0x41XX                       |

Table 5.2 Data Row for Each Host CPU Type

\* Access sequence during 8-bit connection: From low-order ports to high-order ports

The number of times of writing the send data in the unit of 16 bits is "n/2" times when the send data length "n"(bytes) is an even number or " $(n+1)/2$ " times if it is an odd number. Here, as the send data length (n) is 11 bytes, the send data is written in units of 16 bits into the data port for " $(n+1)/2=6$ " times (total 14 times together with the command option of "16 bytes/2"=8). The send data is written in units of 8 bits for "n" times if "n" is an even number or "(n+1)" times if it is an odd number. From the host CPU, write the send data into the data port for the required number of times. The TCP data transmission is processed automatically by the S1S60000. When the S1S60000 has verified the data reception at the remote machine, the S1S60000 returns "ok" status  $(0x0523)$ : sequence number 05, end-point number 2 = TCP0, command number 3 = ok).

If the "send" command has failed after retries of data transmission, the S1S60000 returns "cancel" status  $(0x0528:$  sequence number 05, end-point number  $2 = TCP0$ , status number  $8 = \text{cancel}$  instead of the "ok" status. When receiving the "cancel" status, release the connection because further communication may fail. Usually, you can use the "close" command to release the connection. However, if the "cancel" status is returned, use the "abort" command because you may fail to communicate with the remote machine. The release of the connection is detailed in the subsequent "Releasing the TCP Connection" section.

### **6. RELEASING THE TCP CONNECTION**

This section explains the standard procedure to release the TCP connection by issuing the release request from the host CPU and the procedure you must perform when a release of connection is requested from a remote machine.

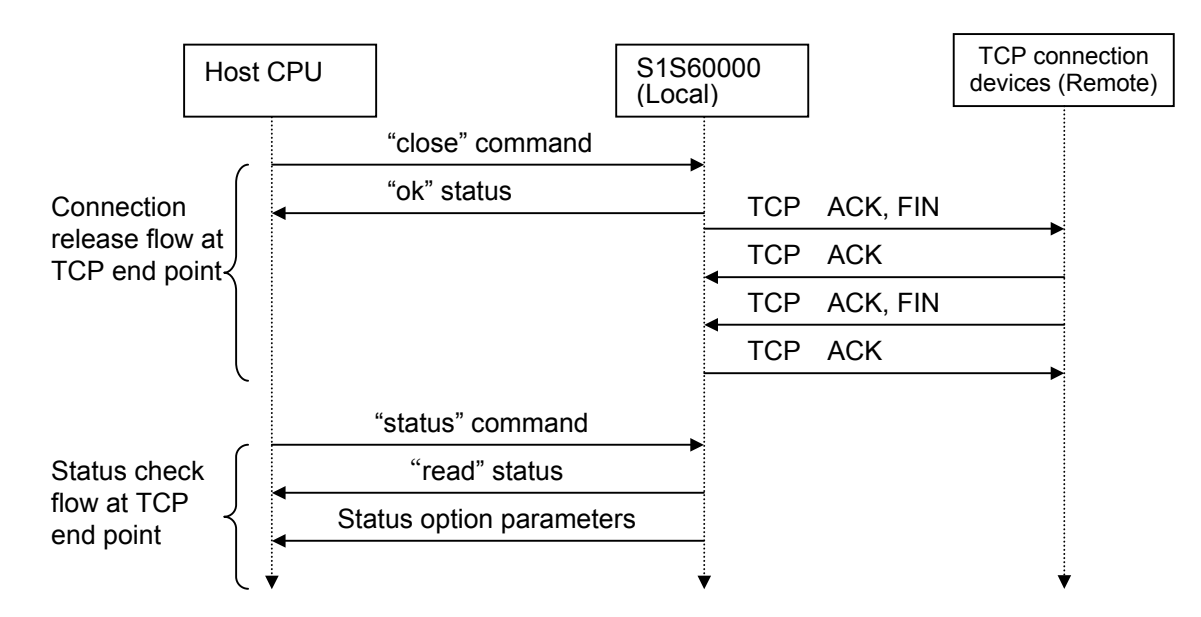

### **6.1 Releasing the Connection from the Host CPU**

Fig.6.1 Connection Release Flow at TCP End Point

To release the existing TCP connection, issue "close" command (0x0624: sequence number 06, end-point number  $2 = TCP0$ , and command number  $4 = close$ ). The S1S60000 returns "ok" status (0x0623: sequence number 06, end-point number  $2 = TCP0$ , and status number  $3 = ok$ ). Then, the S1S60000 processes connection releasing asynchronously. If depends on the response time of the remote machine until the connection release processing completes. If the end point is "closed," you can "open" the connection again. You can issue "status" command (0x0727: sequence number 07, end-point number  $2 = TCP0$ , command number  $7 =$  status) to this end point and check the establishment of TCP connection. When the S1S60000 returns "read" status (0x0722: sequence number 07, end-point number  $2 = TCP0$ , status number  $2 = read$ ) in response to the "status" command, get the "read" status option parameters from the data port. If the end point is "closed," the following data row may be read.

| <b>BYTE</b>  | Write value | <b>Contents</b>    | <b>Comment</b>                            |
|--------------|-------------|--------------------|-------------------------------------------|
| 0            | 0x00        | Fixed value        |                                           |
| 1            | 0x00        |                    |                                           |
| $\mathbf{2}$ | 0x00        | Flag               | It is "0" because the status is "closed." |
| 3            | 0x00        | Fixed value        |                                           |
| 4            | 0x00        | Remote IP          | It is "0" because the status is "closed." |
| 5            | 0x00        | address            |                                           |
| 6            | 0x00        |                    |                                           |
| 7            | 0x00        |                    |                                           |
| 8            | 0x00        | Remote port        |                                           |
| 9            | 0x00        | number             |                                           |
| 10           | 0x00        | Local port number  |                                           |
| 11           | 0x00        |                    |                                           |
| 12           | 0x00        | Timeout            |                                           |
| 13           | 0x00        |                    |                                           |
| 14           | 0x01        | Status of end      | "0x01=close" status for the TCP end point |
|              |             | point              |                                           |
| 15           | 0x00        | <b>Fixed value</b> |                                           |

Table 6.1 Readout of "status-read" Status Option Parameters

When the command option parameters are stored in memory, BYTE 0 of Table 6.1 is set to the low-order addresses of memory.

The read data row for each host CPU type is as follows.

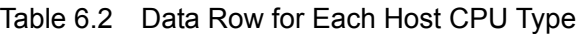

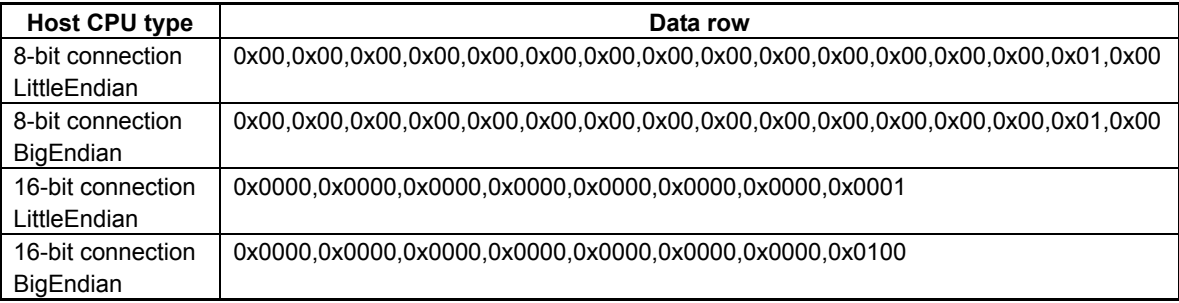

\* Access sequence during 8-bit connection: From low-order ports to high-order ports

You can issue the "abort" command to request for releasing of the TCP connection from the host CPU. In this case, the S1S60000 returns the "ok" status again. Unlike the "close" command, the S1S60000 simply sends an RST flag to the remote and changes the end point into the "closed" status.

The release of connection by the "abort" command is the abnormal procedure. Use the "abort" command if there is a compelling reason to do so such as no response by the remote.

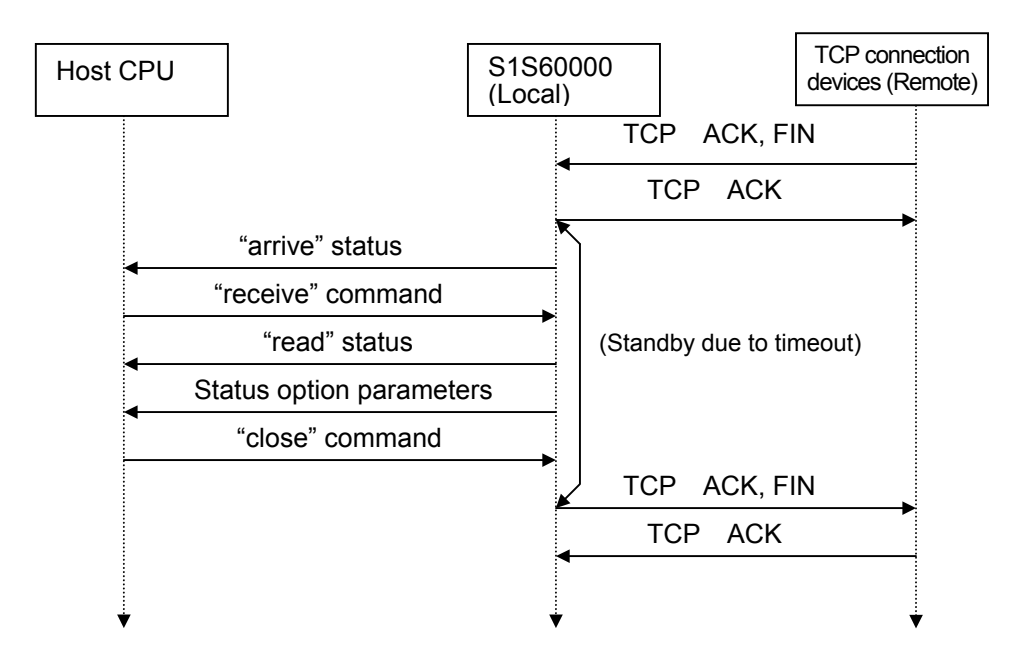

### **6.2 Releasing the TCP Connection from Remote Machine**

Fig.6.2 Connection Release Flow at TCP End Point

If the release of TCP connection is requested by a remote machine, S1S60000 outputs "arrive" status (0x002d: sequence number 00, end-point number  $2 = TCP0$ , and status number  $d = \text{arrive}$ ) in the same way as for the checkout of connection establishment and for data reception. From the host CPU, issue "receive" command  $(0x0822)$ : sequence number 08, end-point number 2 = TCP0, and command number 2 = receive). When the S1S60000 returns "read" status (0x0822: sequence number 08, end-point number  $2 = TCP0$ , and status number  $2 =$  read) in response to the "receive" command, get the "read" status option parameters from the data port. If a remote machine requests for a release of the connection and if the S1S60000 receives a FIN flag, the data row of Table 6.3 can be read.

Also, after getting the "read" status option parameters, issue "close" command  $(0x0924)$ : sequence number 09, end-point number  $2 = TCP0$ , and command number  $4 = close$ ) from the host CPU. When receiving the "close" command, the S1S60000 notifies the release of TCP connection to the remote machine. However, if the "close" command is NOT issued, the S1S60000 waits for the specified period of timeout and automatically notifies the release of the connection to the remote machine.

| <b>BYTE</b>  | <b>Write value</b> | <b>Contents</b> | <b>Comment</b>                           |
|--------------|--------------------|-----------------|------------------------------------------|
| 0            | 0x00               | Received data   | The TCP control flag is received and     |
| 1            | 0x00               | length          | therefore, no data is usually contained. |
| $\mathbf{2}$ | 0х6а               | Flag            | Bit 7 (End of data)=0,                   |
|              |                    |                 | Bit 6 (Remote IP address enabled)=1,     |
|              |                    |                 | Bit 5 (Remote port number enabled)=1,    |
|              |                    |                 | Bit 4 (unicast)=0,                       |
|              |                    |                 | Bit 3 (Control flag enabled)=1,          |
|              |                    |                 | Bit 2 (Reserved)=0,                      |
|              |                    |                 | Bit 1 (Data offset enabled)=1,           |
|              |                    |                 | Bit 0 (Reserved)=0                       |
| 3            | 0x00               | Fixed value     |                                          |
| 4            | 0x <sub>c</sub> 0  | Remote IP       | 192.168.0.2                              |
| 5            | 0xa8               | address         | (0xc0.0xa8.0x00.0x02)                    |
| 6            | 0x00               |                 |                                          |
| 7            | 0x02               |                 |                                          |
| 8            | 0x04               | Remote port     | 1039                                     |
| 9            | 0x0f               | number          | (0x040f)                                 |
| 10           | 0x11               | Control flag    | TCP control flag                         |
| 11           | 0x00               |                 | Bit 4 (ACK flag)=1,                      |
|              |                    |                 | Bit 0 (FIN flag)=1                       |
| 12           | 0x00               | Data offset     |                                          |
| 13           | 0x00               |                 |                                          |
| 14           | 0x00               | Overall data    |                                          |
| 15           | 0x00               | length          |                                          |

Table 6.3 Readout of "receive-read" Status Option Parameters

When the command option parameters are stored in memory, BYTE 0 of Table 6.3 is set to the low-order addresses of memory.

The read data row for each host CPU type is as follows.

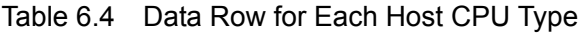

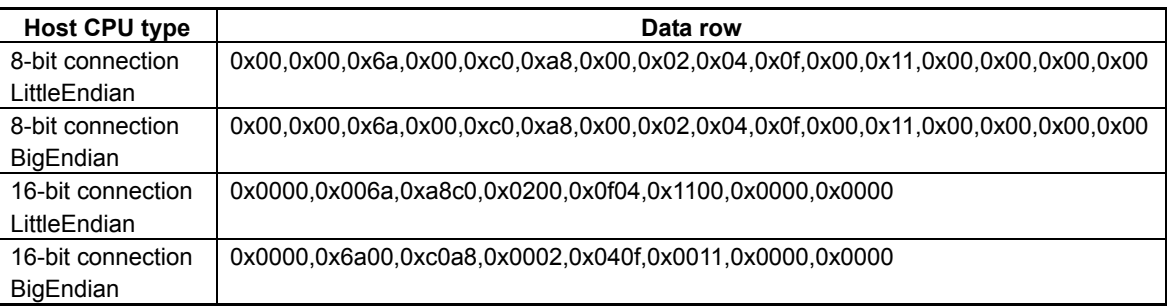

\* Access sequence during 8-bit connection: From low-order ports to high-order ports

## **EPSON**

#### **AMERICA**

#### **EPSON ELECTRONICS AMERICA, INC.**

**HEADQUARTERS**  150 River Oaks Parkway San Jose, CA 95134, U.S.A. Phone: +1-800-228-3964 FAX: +1-408-922-0238

#### **SALES OFFICES**

**West** 

1960 E.Grand Avenue Flr 2 El Segundo, CA 90245, U.S.A. Phone: +1-800-249-7730 FAX: +1-310-955-5400

#### **Central**

101 Virginia Street, Suite 290 Crystal Lake, IL 60014, U.S.A. Phone: +1-800-853-3588 FAX: +1-815-455-7633

#### **Northeast**

301 Edgewater Place, Suite 210 Wakefield, MA 01880, U.S.A. Phone: +1-800-922-7667 FAX: +1-781-246-5443

#### **Southeast**

3010 Royal Blvd. South, Suite 170 Alpharetta, GA 30005, U.S.A. Phone: +1-877-332-0020 FAX: +1-770-777-2637

#### **EUROPE**

#### **EPSON EUROPE ELECTRONICS GmbH**

**HEADQUARTERS**  Riesstrasse 15 80992 Munich, GERMANY Phone: +49-89-14005-0 FAX: +49-89-14005-110

#### **DÜSSELDORF BRANCH OFFICE**

Altstadtstrasse 176 51379 Leverkusen, GERMANY Phone: +49-2171-5045-0 FAX: +49-2171-5045-10

#### **FRENCH BRANCH OFFICE**

1 Avenue de l' Atlantique, LP 915 Les Conquerants Z.A. de Courtaboeuf 2, F-91976 Les Ulis Cedex, FRANCE Phone: +33-1-64862350 FAX: +33-1-64862355

#### **BARCELONA BRANCH OFFICE**

**Barcelona Design Center**  Edificio Testa, C/Alcalde Barnils 64-68, Modulo C 2a planta E-08190 Sant Cugat del Vallès, SPAIN Phone: +34-93-544-2490

#### **UK & IRELAND BRANCH OFFICE**

8 The Square, Stockley Park, Uxbridge Middx UB11 1FW, UNITED KINGDOM Phone: +44-1295-750-216/+44-1342-824451 FAX: +44-89-14005 446/447

#### **Scotland Design Center**

Integration House, The Alba Campus Livingston West Lothian, EH54 7EG, SCOTLAND Phone: +44-1506-605040 FAX: +44-1506-605041

### **International Sales Operations**

#### **ASIA**

**EPSON (CHINA) CO., LTD.** 23F, Beijing Silver Tower 2# North RD DongSanHuan ChaoYang District, Beijing, CHINA Phone: +86-10-6410-6655

**SHANGHAI BRANCH** 7F, High-Tech Bldg., 900, Yishan Road, Shanghai 200233, CHINA Phone: +86-21-5423-5522 FAX: +86-21-5423-5512

**EPSON HONG KONG LTD.** 20/F., Harbour Centre, 25 Harbour Road Wanchai, Hong Kong Phone: +852-2585-4600 FAX: +852-2827-4346 Telex: 65542 EPSCO HX

#### **EPSON Electronic Technology Development (Shenzhen) LTD.**

12/F, Dawning Mansion, Keji South 12th Road, Hi-Tech Park, Shenzhen Phone: +86-755-2699-3828 FAX: +86-755-2699-3838

#### **EPSON TAIWAN TECHNOLOGY & TRADING LTD.**

14F, No. 7, Song Ren Road, Taipei 110 Phone: +886-2-8786-6688 FAX: +886-2-8786-6677

#### **HSINCHU OFFICE**

No. 99, Jiangong Road, Hsinchu City 300 Phone: +886-3-573-9900 FAX: +886-3-573-9169

#### **EPSON SINGAPORE PTE., LTD.**

1 HarbourFront Place, #03-02 HarbourFront Tower One, Singapore 098633 Phone: +65-6586-5500 FAX: +65-6271-3182

#### **SEIKO EPSON CORPORATION KOREA OFFICE**

50F, KLI 63 Bldg., 60 Yoido-dong Youngdeungpo-Ku, Seoul, 150-763, KOREA Phone: +82-2-784-6027 FAX: +82-2-767-3677

#### **GUMI OFFICE**

2F, Grand B/D, 457-4 Songjeong-dong, Gumi-City, KOREA Phone: +82-54-454-6027 FAX: +82-54-454-6093

#### **SEIKO EPSON CORPORATION SEMICONDUCTOR OPERATIONS DIVISION**

**IC Sales Dept. IC Marketing Group**  421-8, Hino, Hino-shi, Tokyo 191-8501, JAPAN Phone: +81-42-587-5814 FAX: +81-42-587-5117